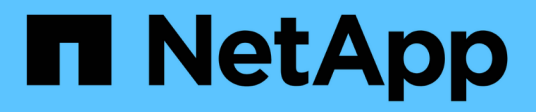

# **Résolution des problèmes de transition**

ONTAP 7-Mode Transition

NetApp December 19, 2023

This PDF was generated from https://docs.netapp.com/fr-fr/ontap-7mode-transition/copyfree/reference\_ignorable\_errors\_during\_transition.html on December 19, 2023. Always check docs.netapp.com for the latest.

# **Sommaire**

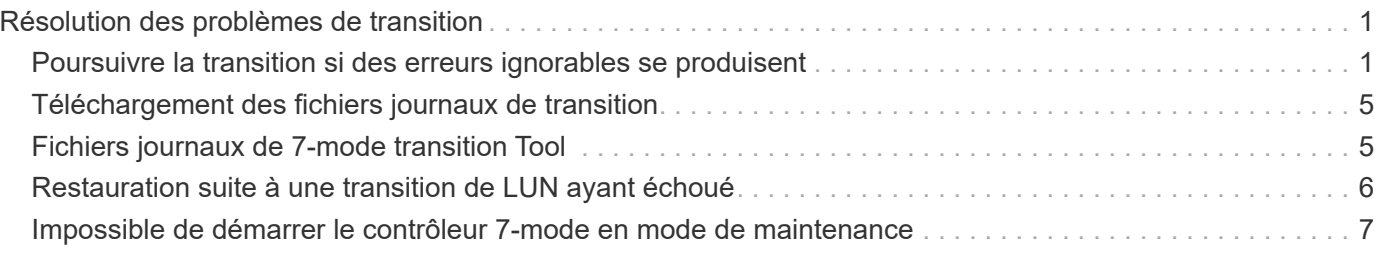

# <span id="page-2-0"></span>**Résolution des problèmes de transition**

Vous devez savoir comment résoudre les problèmes avec 7-mode transition Tool et où rechercher les fichiers journaux. Lorsque vous utilisez l'outil 7-mode transition Tool, vous verrez peut-être des messages d'erreur qui identifient le problème et fournissent la solution.

### <span id="page-2-1"></span>**Poursuivre la transition si des erreurs ignorables se produisent**

Lors de la transition, vous pouvez constater des erreurs qui bloquent la transition. Vous pouvez ignorer certaines de ces erreurs en accusant de réception des problèmes à l'aide de l'interface de ligne de commandes de l'outil de transition 7-mode. Vous devez relancer l'opération ayant échoué après avoir ignoré l'erreur pour poursuivre la transition.

Lorsque vous reconnaissez une erreur, cela signifie que vous avez compris l'impact de ces erreurs et les avez acquittées.

Vous devez relancer l'opération de transition après avoir ignoré l'erreur. Dans certains cas, une fois que vous avez reconnu le problème, Data ONTAP effectue des actions correctives sur les agrégats et volumes concernés lorsque l'opération sera exécutée la prochaine fois.

#### **Étapes**

1. Si l'opération de transition génère des erreurs ignorables, exécutez la commande suivante à partir de l'interface de ligne de commande 7-mode transition Tool :

#### **transition cft ignorableerrors add -p** *project\_name* **-c** *ignorable\_errorcategory*

*ignorable\_errorcategory* est le type d'erreur que vous pouvez ignorer.

[Erreurs Ignorables pendant la transition](#page-2-2)

2. Exécutez à nouveau l'opération de transition.

L'erreur de blocage se transforme en avertissement et l'erreur s'affiche comme acknowledged. Vous pouvez poursuivre la transition avec l'avertissement.

### <span id="page-2-2"></span>**Erreurs Ignorables pendant la transition**

Vous risquez de rencontrer des erreurs ignorables pendant la transition. Ces erreurs peuvent se produire lors de la vérification préalable, du câblage, de l'importation ou de la validation d'un projet de transition sans copie. Vous devez reconnaître ces erreurs avant de poursuivre la transition.

Lorsque vous ajoutez une catégorie d'erreur ignorant au projet de transition sans copie à l'aide de l'interface de ligne de commande de l'outil de transition 7-mode, vous avez compris l'impact de l'erreur. Vous devez relancer l'opération de transition après avoir ignoré l'erreur. À ce stade, l'erreur de blocage devient un message d'avertissement et l'erreur est indiquée comme « acquittée ». Vous pouvez poursuivre la transition avec l'avertissement.

### **Fonctionnement du contrôle préliminaire : catégories d'erreurs ignorables**

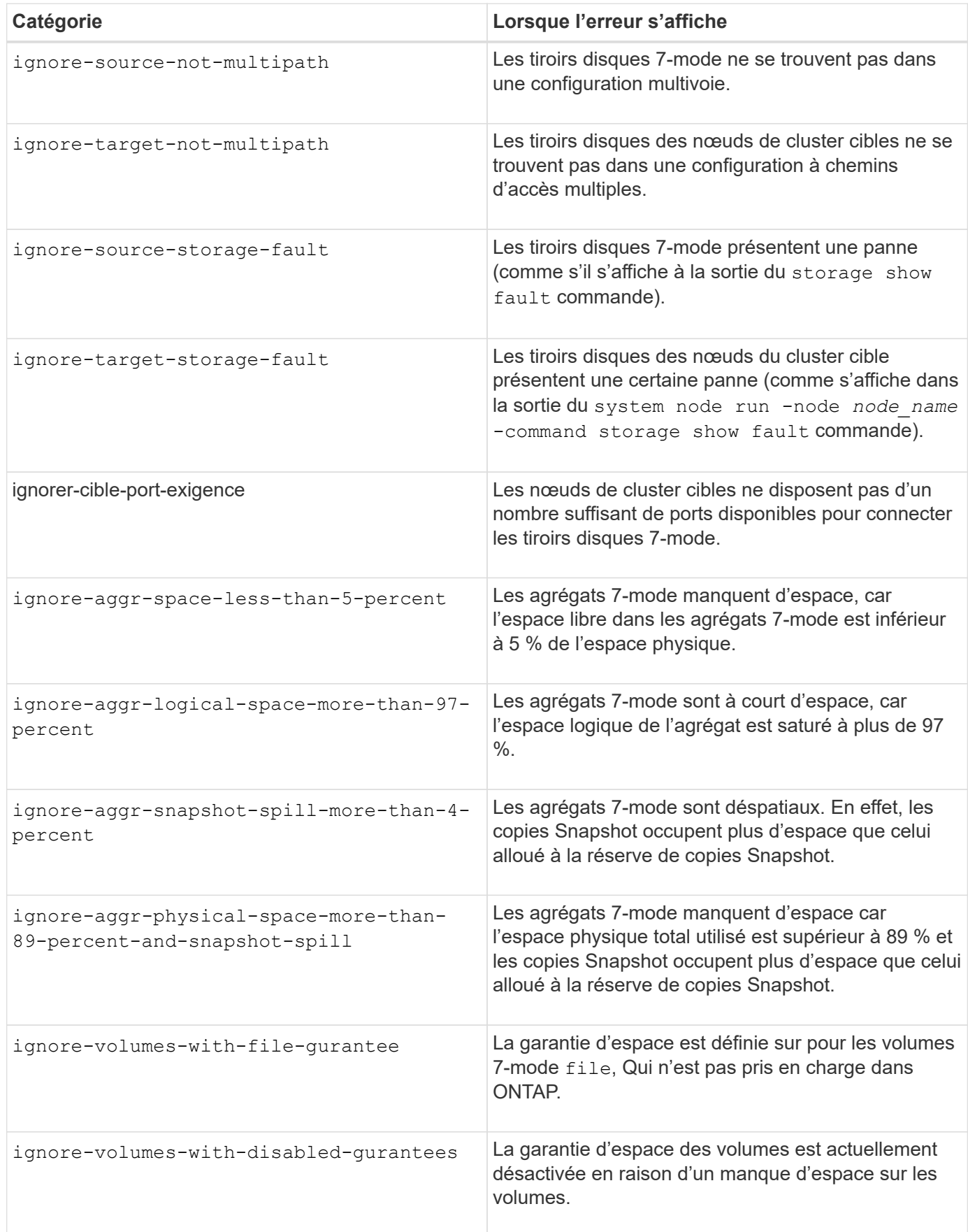

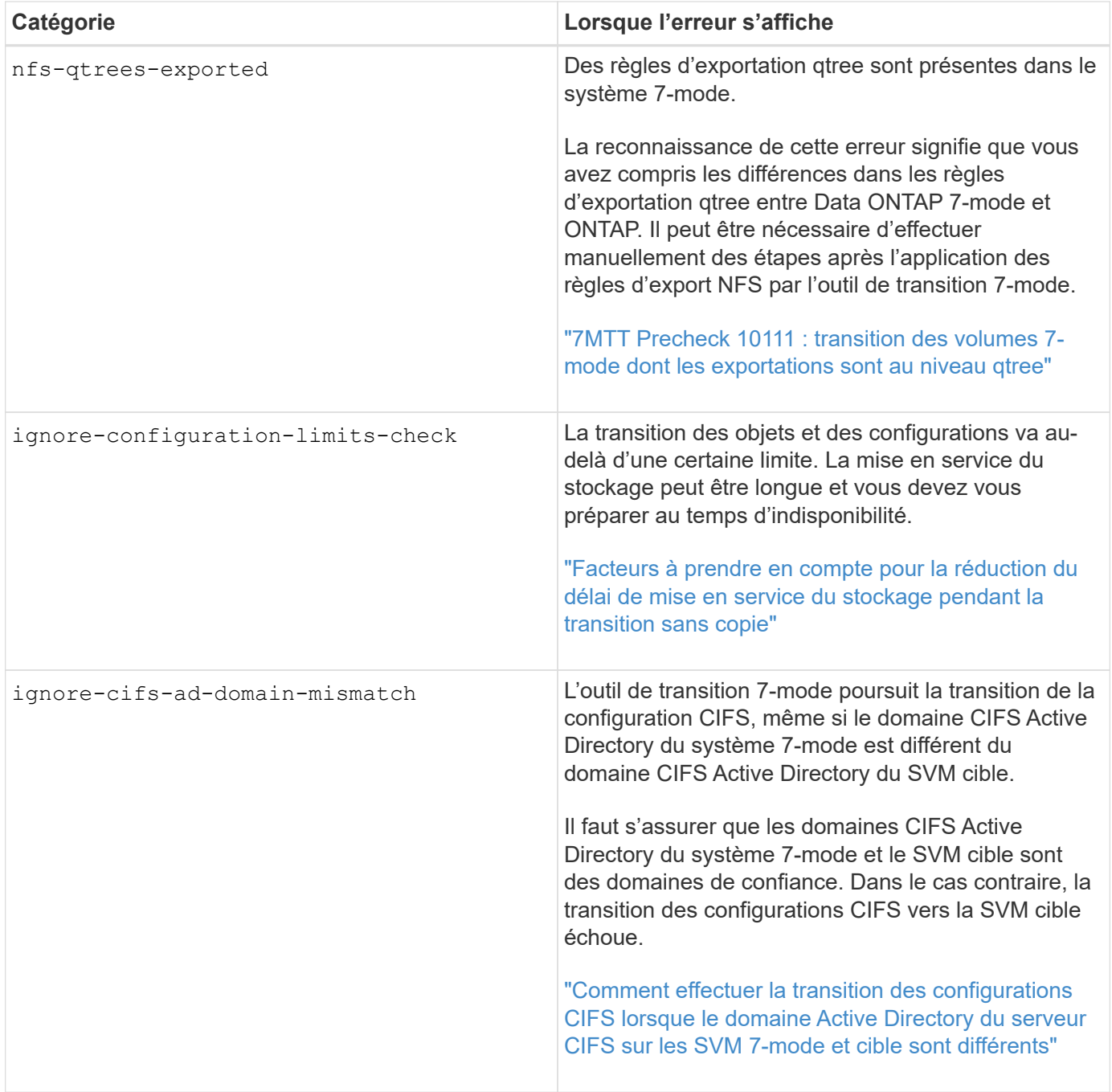

### **Opération de vérification du câblage : catégories d'erreurs ignorables**

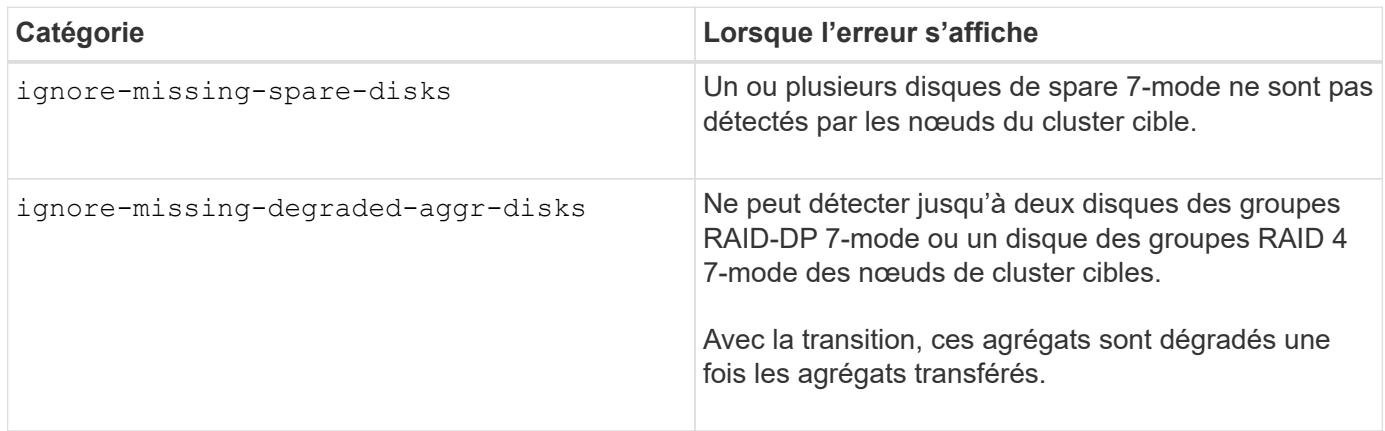

#### **Opération d'importation : catégories d'erreurs ignorables**

Si vous ajoutez une catégorie d'erreur ignorable au projet de transition sans copie pendant l'opération d'importation, Data ONTAP effectue une action corrective sur les agrégats et les volumes, en plus de modifier l'erreur de blocage en avertissement.

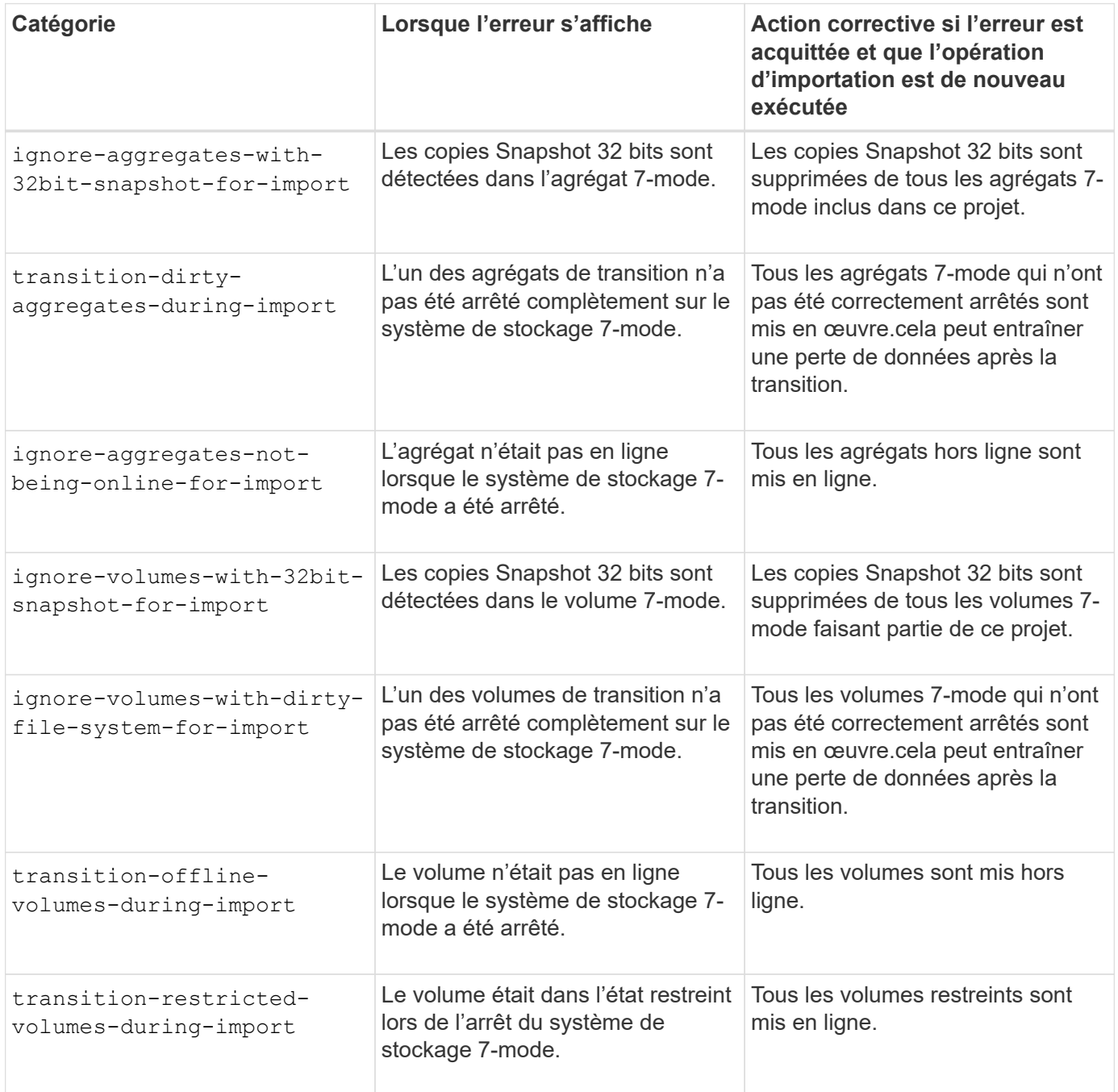

#### **Opération commit : catégories d'erreurs ignorables**

Si vous ajoutez une catégorie d'erreur ignorable au projet de transition sans copie pendant l'opération de validation, ONTAP effectue une action corrective sur les agrégats et les volumes, en plus de modifier l'erreur de blocage en avertissement.

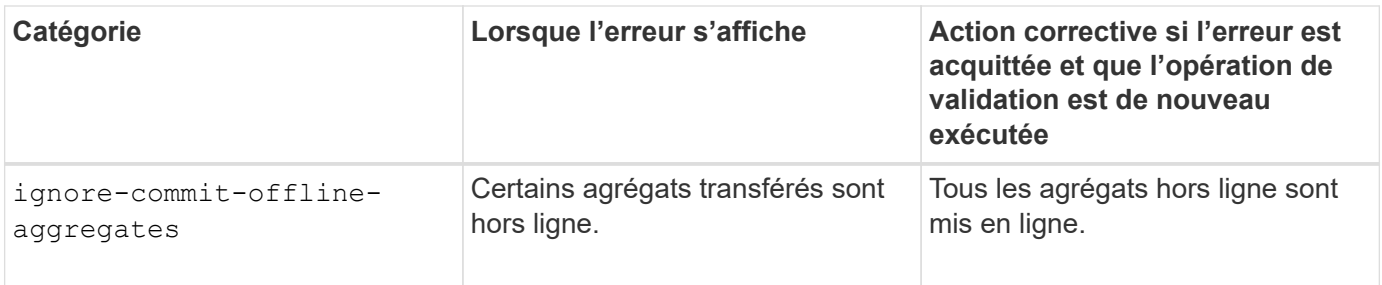

# <span id="page-6-0"></span>**Téléchargement des fichiers journaux de transition**

7-mode transition Tool crée des fichiers journaux qui fournissent les informations de traitement des opérations d'évaluation de la transition et de migration exécutées sur votre système.

#### **Étapes**

- 1. Cliquez sur **Logs** dans le menu supérieur.
- 2. Cliquez sur **rassembler les journaux de projet** pour collecter les journaux associés à tous les projets.
- 3. Pour collecter les journaux d'un projet donné, localisez-les dans la liste des projets, puis cliquez sur **Télécharger**.

Les journaux sont téléchargés en tant que . zip fichier, et le nom du dossier est l'horodatage.

#### **Informations connexes**

["Télécharger un fichier vers NetApp"](https://kb.netapp.com/Advice_and_Troubleshooting/Miscellaneous/How_to_upload_a_file_to_NetApp)

# <span id="page-6-1"></span>**Fichiers journaux de 7-mode transition Tool**

7-mode transition Tool crée des fichiers journaux qui fournissent les détails de traitement des opérations de transition qui ont eu lieu sur votre système. Les fichiers journaux se trouvent dans le répertoire logs du chemin où 7-mode transition Tool est installé.

Pour résoudre les problèmes, vous pouvez également utiliser les messages EMS relatifs aux journaux SnapMirror du système 7-mode et du cluster.

Le tableau suivant répertorie les fichiers journaux associés à un projet de transition particulier :

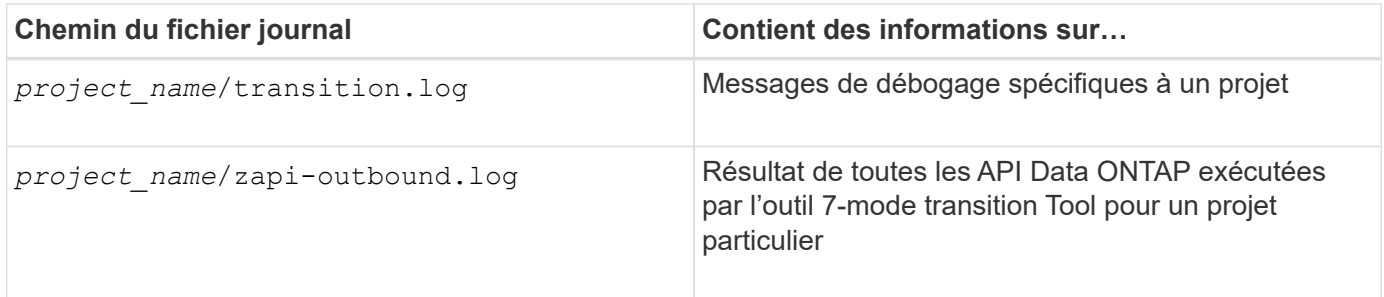

Le tableau suivant répertorie les fichiers journaux qui ne sont liés à aucun projet particulier :

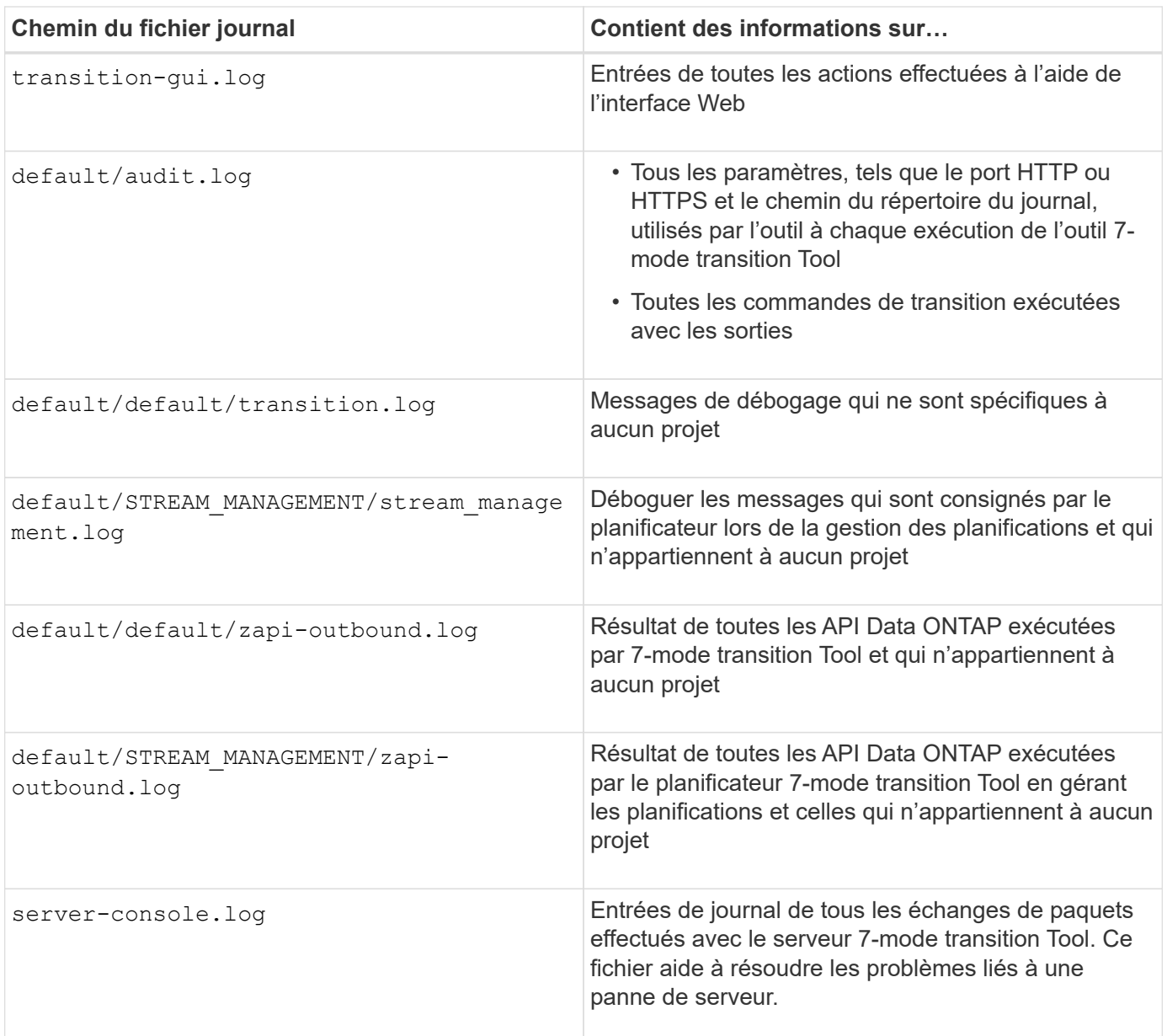

# <span id="page-7-0"></span>**Restauration suite à une transition de LUN ayant échoué**

Si la transition de volumes avec des LUN échoue, vous pouvez utiliser la commande lun transition 7-mode show pour vérifier quelles LUN n'ont pas été transférées vers ONTAP, puis déterminer une action corrective.

#### **Étapes**

1. Changement au niveau de privilège avancé :

#### **set -privilege advanced**

2. Vérifiez les LUN qui ont échoué :

```
lun transition 7-mode show
```
3. Examinez les journaux EMS et déterminez l'action corrective que vous devez effectuer.

- 4. Effectuez les étapes requises indiquées dans le message EMS pour corriger la défaillance.
- 5. Si une LUN prise en charge a échoué lors de la transition, pour terminer la transition :

**lun transition start**

6. Afficher l'état de transition des volumes :

#### **lun transition show**

L'état de transition peut être l'une des valeurs suivantes :

- active: Le volume se trouve dans une relation de transition SnapMirror active et n'est pas encore migré.
- complete: Toutes les LUN prises en charge sont migrées pour ce volume.
- failed: La transition LUN a échoué pour le volume.
- none: Le volume ne contenait pas de LUN à transférer des systèmes 7-mode.

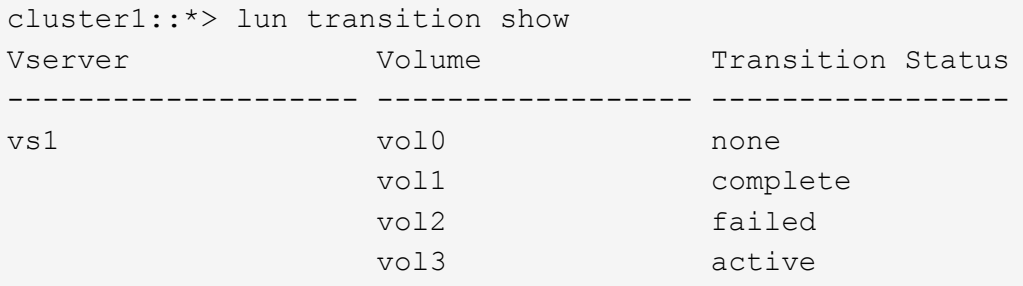

#### **Informations connexes**

[Considérations d'espace lors de la transition de volumes SAN](https://docs.netapp.com/fr-fr/ontap-7mode-transition/copy-free/concept_considerations_for_space_when_transitioning_san_volumes.html)

### <span id="page-8-0"></span>**Impossible de démarrer le contrôleur 7-mode en mode de maintenance**

L'opération d'exportation et d'arrêt échoue avec le message d'erreur : Failed to boot the 7-Mode controller in maintenance mode. Vous devez arrêter et démarrer manuellement le contrôleur en mode de maintenance et réexécuter l'opération.

#### **Solution de contournement**

1. Arrêtez le système de stockage 7-mode :

**halt -f -t 0**

2. À l'invite DU CHARGEUR, enregistrez les valeurs définies pour le **bootarg.init.console\_muted** et **bootarg.init.console\_level boot** paramètres de démarrage :

**printenv bootarg.init.console\_muted**

#### **printenv bootarg.init.console\_level**

3. Pour désactiver les messages de la console, définissez les paramètres de démarrage suivants :

**setenv bootarg.init.console\_muted "true"**

**setenv bootarg.init.console\_level "-1"**

- 4. À partir de l'outil de transition 7-mode, exécutez à nouveau l'opération d'exportation et d'arrêt.
- 5. À partir du système de stockage 7-mode, définissez les paramètres de démarrage sur leurs valeurs d'origine, comme indiqué à l'étape 2 :

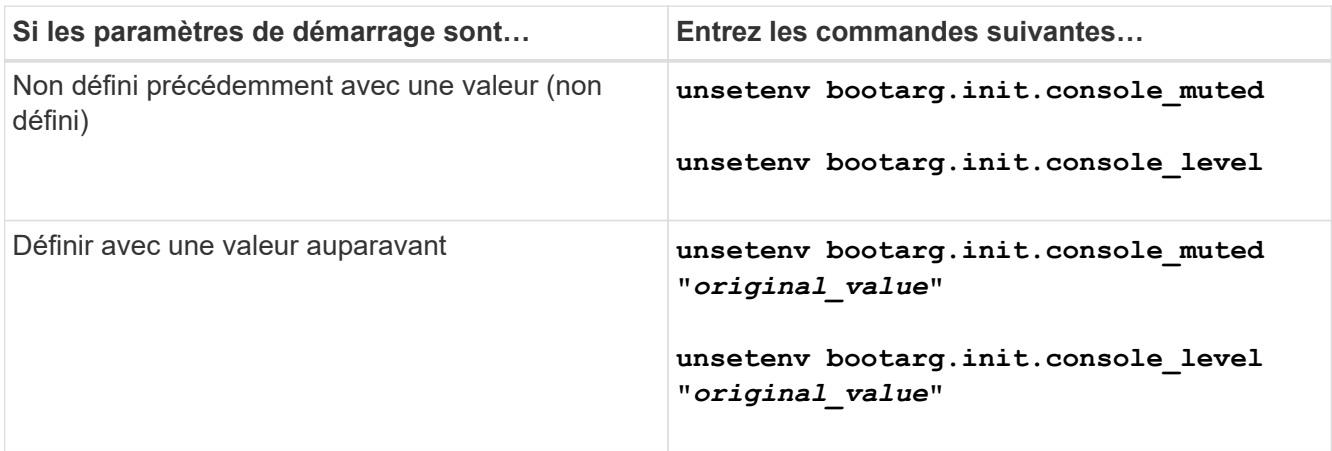

#### **Informations sur le copyright**

Copyright © 2023 NetApp, Inc. Tous droits réservés. Imprimé aux États-Unis. Aucune partie de ce document protégé par copyright ne peut être reproduite sous quelque forme que ce soit ou selon quelque méthode que ce soit (graphique, électronique ou mécanique, notamment par photocopie, enregistrement ou stockage dans un système de récupération électronique) sans l'autorisation écrite préalable du détenteur du droit de copyright.

Les logiciels dérivés des éléments NetApp protégés par copyright sont soumis à la licence et à l'avis de nonresponsabilité suivants :

CE LOGICIEL EST FOURNI PAR NETAPP « EN L'ÉTAT » ET SANS GARANTIES EXPRESSES OU TACITES, Y COMPRIS LES GARANTIES TACITES DE QUALITÉ MARCHANDE ET D'ADÉQUATION À UN USAGE PARTICULIER, QUI SONT EXCLUES PAR LES PRÉSENTES. EN AUCUN CAS NETAPP NE SERA TENU POUR RESPONSABLE DE DOMMAGES DIRECTS, INDIRECTS, ACCESSOIRES, PARTICULIERS OU EXEMPLAIRES (Y COMPRIS L'ACHAT DE BIENS ET DE SERVICES DE SUBSTITUTION, LA PERTE DE JOUISSANCE, DE DONNÉES OU DE PROFITS, OU L'INTERRUPTION D'ACTIVITÉ), QUELLES QU'EN SOIENT LA CAUSE ET LA DOCTRINE DE RESPONSABILITÉ, QU'IL S'AGISSE DE RESPONSABILITÉ CONTRACTUELLE, STRICTE OU DÉLICTUELLE (Y COMPRIS LA NÉGLIGENCE OU AUTRE) DÉCOULANT DE L'UTILISATION DE CE LOGICIEL, MÊME SI LA SOCIÉTÉ A ÉTÉ INFORMÉE DE LA POSSIBILITÉ DE TELS DOMMAGES.

NetApp se réserve le droit de modifier les produits décrits dans le présent document à tout moment et sans préavis. NetApp décline toute responsabilité découlant de l'utilisation des produits décrits dans le présent document, sauf accord explicite écrit de NetApp. L'utilisation ou l'achat de ce produit ne concède pas de licence dans le cadre de droits de brevet, de droits de marque commerciale ou de tout autre droit de propriété intellectuelle de NetApp.

Le produit décrit dans ce manuel peut être protégé par un ou plusieurs brevets américains, étrangers ou par une demande en attente.

LÉGENDE DE RESTRICTION DES DROITS : L'utilisation, la duplication ou la divulgation par le gouvernement sont sujettes aux restrictions énoncées dans le sous-paragraphe (b)(3) de la clause Rights in Technical Data-Noncommercial Items du DFARS 252.227-7013 (février 2014) et du FAR 52.227-19 (décembre 2007).

Les données contenues dans les présentes se rapportent à un produit et/ou service commercial (tel que défini par la clause FAR 2.101). Il s'agit de données propriétaires de NetApp, Inc. Toutes les données techniques et tous les logiciels fournis par NetApp en vertu du présent Accord sont à caractère commercial et ont été exclusivement développés à l'aide de fonds privés. Le gouvernement des États-Unis dispose d'une licence limitée irrévocable, non exclusive, non cessible, non transférable et mondiale. Cette licence lui permet d'utiliser uniquement les données relatives au contrat du gouvernement des États-Unis d'après lequel les données lui ont été fournies ou celles qui sont nécessaires à son exécution. Sauf dispositions contraires énoncées dans les présentes, l'utilisation, la divulgation, la reproduction, la modification, l'exécution, l'affichage des données sont interdits sans avoir obtenu le consentement écrit préalable de NetApp, Inc. Les droits de licences du Département de la Défense du gouvernement des États-Unis se limitent aux droits identifiés par la clause 252.227-7015(b) du DFARS (février 2014).

#### **Informations sur les marques commerciales**

NETAPP, le logo NETAPP et les marques citées sur le site<http://www.netapp.com/TM>sont des marques déposées ou des marques commerciales de NetApp, Inc. Les autres noms de marques et de produits sont des marques commerciales de leurs propriétaires respectifs.